- [Introduction](#page-0-0)
- [Working online](#page-0-1)
- **[Snapshot generation](#page-0-2)**

# <span id="page-0-0"></span>Introduction

The CAST Architecture Checker offers you the possibility to work "online" to check the content of the model you have created and violations of the authorized / forbidden dependencies by connecting to a CAST Management Service (which will in turn fetch data from the CAST Analysis Service).

#### **Modules** Λ

Please ensure that any objects you want to work with in the CAST Architecture Checker are part of a Module, i.e.:

- A module created manually (a User Defined Module)
- A module created automatically (by the CAST Management Studio if no User Defined Modules exist when the snapshot is generated).

### **External objects**

Architecture Checker can report violations between two Layers even when objects inside the targeted Layer not only are external, but also belong to a module external to the Application being checked. The only constraint is that the objects inside the Layer from which the Dependency towards the targeted Layer is issued, must belong to a module internal to the Application. For example, it is possible to check for links which reach objects belonging to a .NET assembly outside of the Application boundary, provided these links start from objects in a module which is internal to the Application (even though these latter objects can be external).

## <span id="page-0-1"></span>Working online

When you first open the CAST Architecture Checker, it will automatically be in offline mode (icon located in bottom left corner):

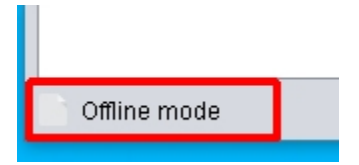

The CAST Architecture Checker can still be used offline to create a model out of the box on a desktop. However to really benefit from this application, you need to work **online**. To do so, you can use any of the options provided in the [Action menu](https://doc.castsoftware.com/display/DOCCOM/CAST+Architecture+Checker+-+Action+menu). The actual connection process is described in [Connect and](https://doc.castsoftware.com/display/DOCCOM/CAST+Architecture+Checker+-+Connect+and+select+application)  [select application.](https://doc.castsoftware.com/display/DOCCOM/CAST+Architecture+Checker+-+Connect+and+select+application)

## <span id="page-0-2"></span>Snapshot generation

Before you can take advantage of the online operating mode (i.e. one of the following options):

- [Change application](https://doc.castsoftware.com/display/DOCCOM/CAST+Architecture+Checker+-+Change+application)
- [Check all layers](https://doc.castsoftware.com/display/DOCCOM/CAST+Architecture+Checker+-+Compute+all+content)
- [Check content](https://doc.castsoftware.com/display/DOCCOM/CAST+Architecture+Checker+-+Check+content)
- [Check overlapping layers](https://doc.castsoftware.com/display/DOCCOM/CAST+Architecture+Checker+-+Check+overlapping+layers)
- [Check model](https://doc.castsoftware.com/display/DOCCOM/CAST+Architecture+Checker+-+Check+model)

...you do need to have already successfully generated a snapshot of your application. On connection to the CAST Management Service, the CAST Architecture Checker will check for the presence of up-to-date and completed analysis results data for the Application you choose during the [connection](https://doc.castsoftware.com/display/DOCCOM/CAST+Architecture+Checker+-+Connect+and+select+application)  [process](https://doc.castsoftware.com/display/DOCCOM/CAST+Architecture+Checker+-+Connect+and+select+application). There are several scenarios that need explanation here:

If you have successfully generated a snapshot in the CAST Management Studio, then you can take advantage of the online features of the application v will notify you that you are working online

If you have never generated a snapshot or have never used the Run Analysis only option in the CAST Management Studio, then you will be prompted will remain in offline mode:

- Clicking Yes will proceed with running this pre-snapshot preparation action this is equivalent to using the PrepareSnapshot action via the CAST Ma d is included in a standard snapshot generation process. Running this action is NOT equivalent to generating a snapshot, it simply prepares the Modu When the process is complete, you can work online as normal.
- Clicking **No** will display the following at the bottom of the GUI and you will not be able to take advantage of the online features:

Online mode: connected to AMLWCHA835\_1653\_mngt, checking MEUDON application @ Snapshot computation needed for up-to-date results.

If you have used the Run Analysis only option in the CAST Management Studio (since a previous snapshot was generated or on its own without a snapsh then you will be offered the possibility to run a **pre-snapshot preparation action** from within the CAST Architecture Checker GUI:

If you have already generated one snapshot then deleted it via the CAST Management Studio, the CAST Architecture Checker will still be able to check in because the check is made on the presence of analysis results and whether the **PrepareSnapshot** action has been run (rather than whether a snapshot is